## ProMeister

## ProMeister fjärrsupport VCI

Inkoppling av (VCI)

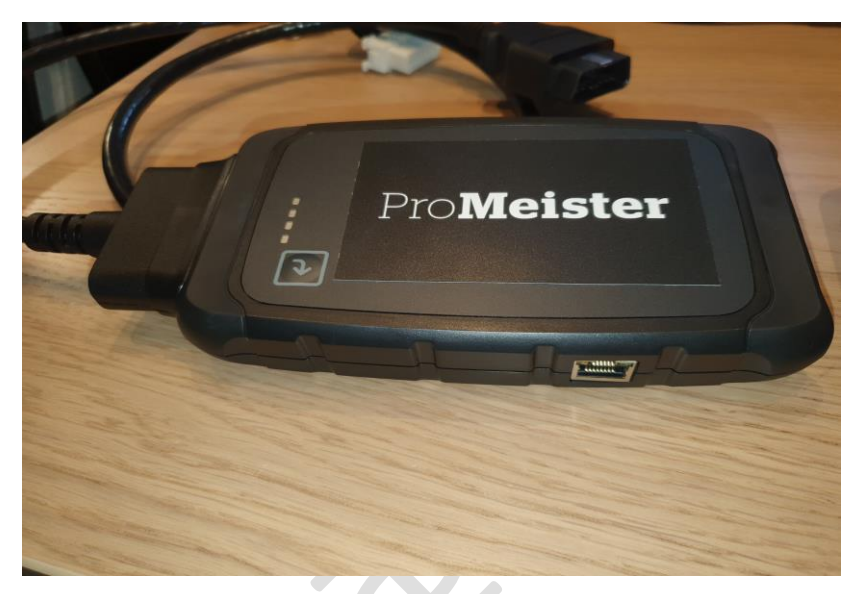

**Vi rekommenderar att modulen kopplas med LAN-kabel direkt i Ethernet-uttaget i modulen och i er router.** 

- 1. Koppla in den 16-poliga kontakten i bilens OBD-uttag. Koppla Ethernet-kabeln som skall vara minst (Cat6 e) i modulen och sedan i ett ledigt uttag i ert nätverk/Router.
- 2. När den orange ledindikatorn lyser och den gröna blinkar så är modulen kopplad och kommunicerar.

Se till du har tillräcklig batterispänning i bilen. Den måste vara ansluten till en batteriladdare som kan ge minst 120 A i power supply mode.

%

## ProMeister

## Återställning:

- Anslut den 16-poliga OBD-kontakten på fjärrmodulen till OBD-porten på ett fordon.
- Använd den medföljande återställningsnålen eller ett gem och tryck på återställningsknappen i minst 2 sekunder och släpp den.

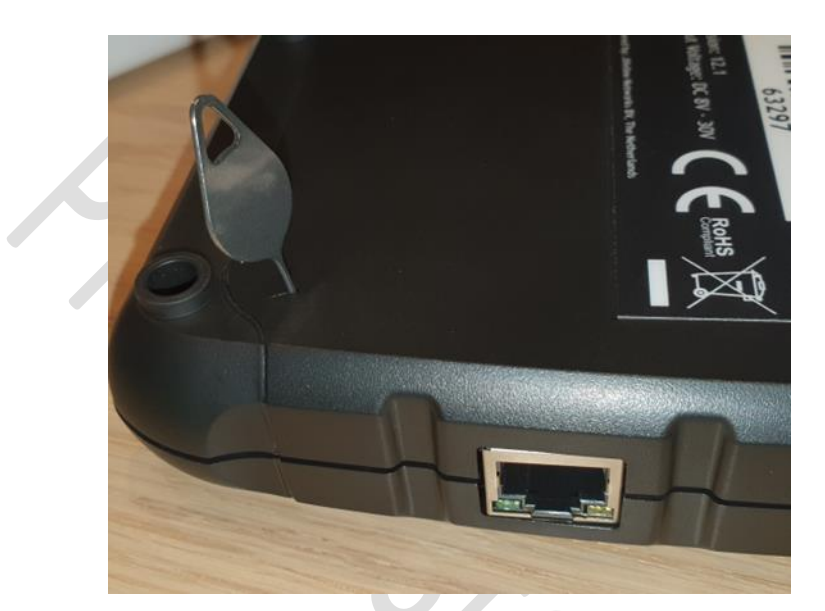